### New Student Toolkit

Fall/Winter 2024-2025

**DEPARTMENT OF ECONOMICS** 

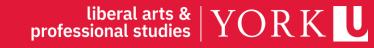

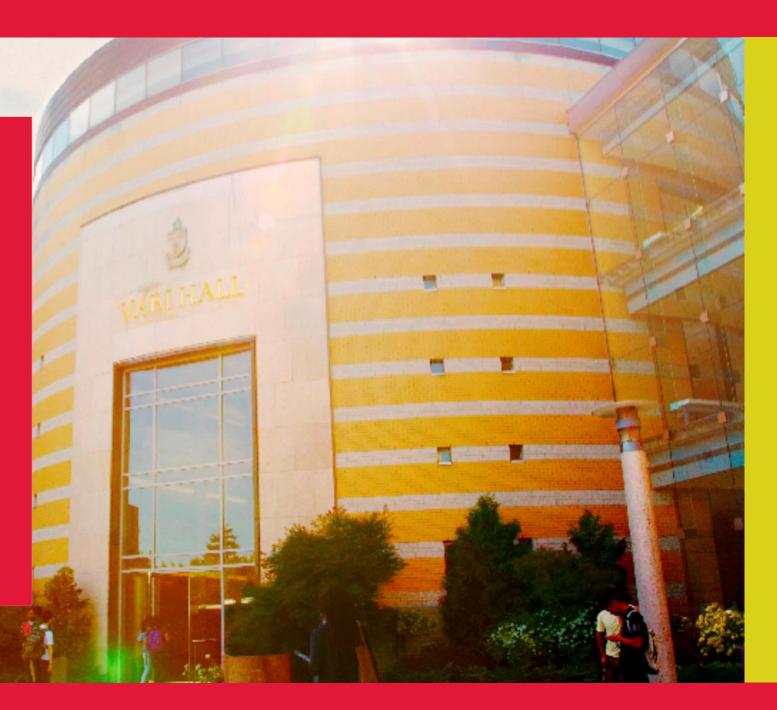

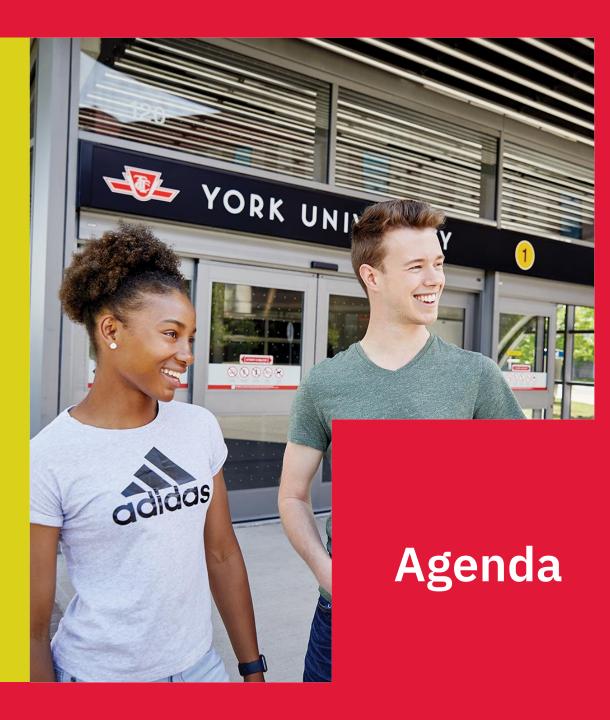

### Learning Outcomes

You will learn:

- Some essential vocabulary (a glossary)
- > What is required for your Degree Program
- > How to choose your courses
- > How to enrol in your courses
- What to do next, between today and the beginning of classes
- How to manage your progress toward graduation

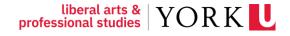

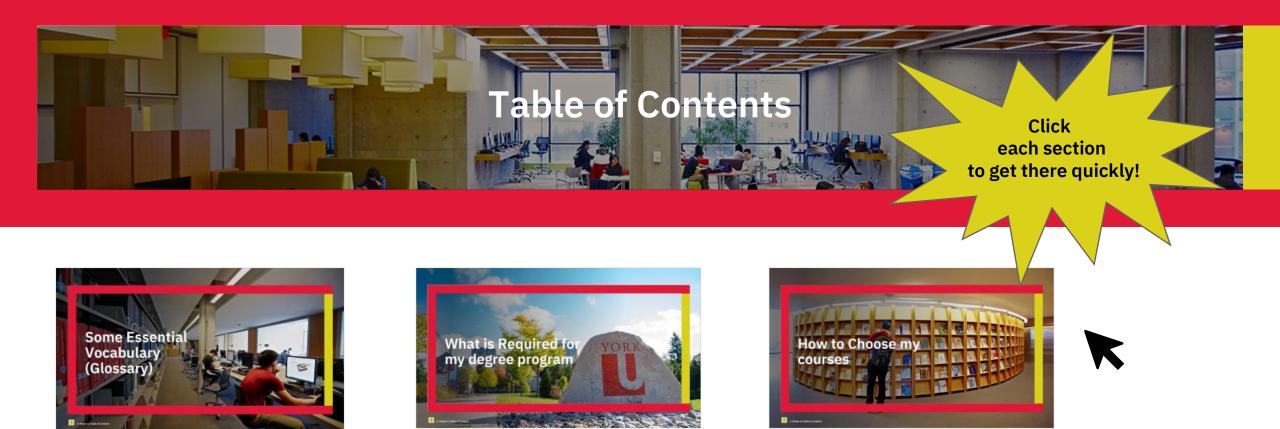

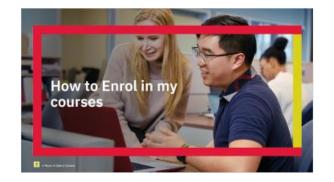

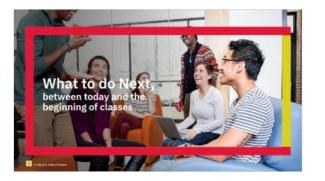

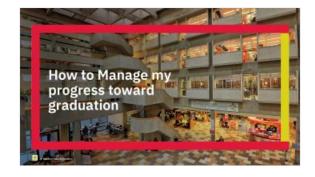

### Some Essential Vocabulary (Glossary)

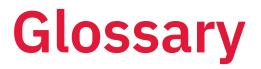

#### Academic Calendar

The Academic Calendar is the University's official reference document for all academic programs and requirements. It also contains the rules and regulations of the University and each Faculty.

You must follow the <u>Academic Calendar</u> for the year you entered the program (As a new student, you will follow the 2024-2025 Academic Calendar).

#### Faculty

A large academic division of the University that offers programs in related disciplines. For example, the *Faculty* of Liberal Arts & Professional Studies offers programs in subject areas such as humanities, social science, languages, and economics, as well as in a variety of professional disciplines.

#### Program

A prescribed set of courses and accompanying requirements that lead to a degree (e.g., Bachelor of Arts - BA) upon completion.

### Major

A primary concentration of courses taken in one subject area within a degree program.

#### Minor

A secondary concentration of courses taken in one subject area within an Honours degree.

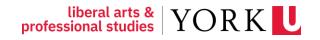

# AP/ECON 2300 3.00 Intermediate Microeconomic Theory 1 Image: New Student? All about Passport York Example Curse Description: Studies how individuals, households, and firms make decisions given the incentives and constraints of their economic environment. Topics include consumer decision-making, production and costs, competitive equilibrium, and the role of prices in a market economy. Prerequisites: AP/ECON 1000 3.00, AP/ECON 1010 3.00, and AP/ECON 1530 3.00, or equivalents. Prerequisite or corequisite. AP/ECON 1540 3.00.

### Prerequisite

A prerequisite course must be completed successfully before you can enrol in your requested course or program. In the example, AP/ECON 1000, 1010 and 1530 must be successfully completed before attempting AP/ECON 2300.

**NOTE:** It is your responsibility to enrol in only those courses for which you have (or will have) successfully completed all designated prerequisites and to take concurrently all specified co-requisites not already completed successfully.

#### Co-requisite

A co-requisite course (if it hasn't been successfully completed yet) must be taken concurrently with the requested course. In the example, AP/ECON 1540 is to be taken concurrently with AP/ECON 2300 if ECON 1540 had not previously been successfully completed; i.e., ECON 1540 can be taken before or together with ECON 2300.

### **Course Credit Exclusion**

These are pairs of courses which may not both be taken for degree credit since their content overlaps significantly.

**NOTE**: The Registration and Enrolment Module will **not** prevent enrolment in the excluded course: it is your responsibility to ensure course selections meet degree and program requirements for graduation.

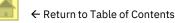

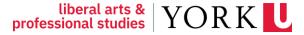

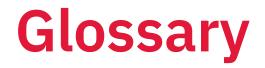

#### Credits

Each York course has a specific number of credits attached to it. Generally, this reflects the minimum number of in-class hours spent in the course each term:

A 3.00-credit course meets at least 3 hours per week for Fall or Winter term, i.e., for one term A 6.00-credit course meets at least 3 hours per week for Year term; or at least 6 hours per week for Fall or Winter term A 9.00-credit course meets at least 4 hours per week for Year term

Note: Summer terms and associated hours per week will vary. Please see the summer course timetable offerings for details.

For a more complete glossary of terms, please visit the <u>Registrar's Office Glossary of Terms website</u>.

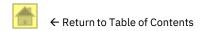

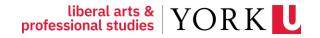

## What is Required for my degree program

### **Degree Program Types**

#### HONOURS BACHELOR Degree

120 credits usually completed over 4 years of full-time study

### **Types of Honours Bachelor Degrees:**

- > Honours..... Single major
- > Specialized Honours...... 60 or more credits taken in single major
- Honours Double Major... Approximately equal number of credits in 2 majors
- > Honours Major/Minor..... Single major plus single minor

#### **BACHELOR Degree**

90 credits usually completed over 3 years of full-time study

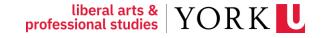

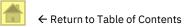

### **Degree Requirements**

- > Major credits
  - **Residency** requirement
- > General Education credits
- > Outside the Major credits
- > Free Choice credits
- > Upper-Level credits
- > Graduation requirement

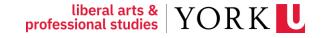

### **Major credit requirements**

- Each degree program requires a primary area of concentration or Major.
- Each Major consists of mandatory courses and credits. Visit the <u>Academic Calendar</u> to learn more about your Major requirements.
  - To find your Major, select Undergraduate
  - Type in your Major, i.e., *Economics, Business Economics,* or *Financial and Business Economics*
- Residency requirement: A minimum of 30 credits and at least half (50 per cent) of the credits required in each undergraduate degree program major/minor must be taken at York University.

#### 2024-2025 Undergraduate Academic Calendar

Programs About - Policies and Regulations Academic and Financial Information Faculty Rules - Other Calendars -

#### 2024-2025 Academic Calendar

Welcome to the 2024-2025 Academic Calendar. The Academic Calendar contains detailed information about programs, requirements, and courses. The calendar also contains information and links to essential academic rules and regulations all students are required to follow. Students can also access information about various student and financial services. Specific information about a Faculties rules and requirements can be found in the **Faculty Rules** section.

Prospective students are recommended to visit the Future Students Website.

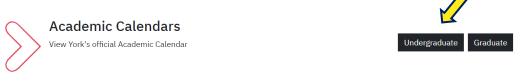

| 2024-2025 Undergraduate              | Academic Calendar                                        |                             |
|--------------------------------------|----------------------------------------------------------|-----------------------------|
| Programs About ▼ Policies and Regula | tions Academic and Financial Information Faculty Rules 🔻 | Other Calendars ▼           |
| Academic Undergraduate Calendar      | Searc                                                    | ch Undergraduate Calendar Q |
| Programs                             | Search for program                                       |                             |
| Courses                              | Faculty of Education (ED)                                | ~                           |
| Glossary of Terms                    | Faculty of Environmental and Urban Change (EU)           | ~                           |
| GPA Calculator                       | Faculty of Health (HH)                                   | ~                           |
| Addenda                              | Faculty of Liberal Arts & Professional Studies (AP)      | ~                           |

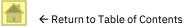

### **General Education requirements**

### Natural Science, Social Science, Humanities

| Subject      | Credits | Course types                                                 | Comments                                                                           |
|--------------|---------|--------------------------------------------------------------|------------------------------------------------------------------------------------|
| NATS         | 6.00    | Two 3.00 (3-credit) courses or<br>One 6.00 (6-credit) course | Complete your first<br>General Education<br>course within the first                |
| SOSC or HUMA | 9.00    | One 9.00 course in either SOSC or HUMA                       | 24 credits and all<br>General Education<br>courses within the first<br>48 credits. |
| HUMA or SOSC | 6.00    | One 6.00 course in the opposite category to the 9.00 course  |                                                                                    |

- > Select courses from the approved \*General Education Course list found on the York Courses Website
- > All General Education courses are offered at the 1000-level only
- > No double counting you cannot use the same course to fulfill separate requirements

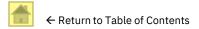

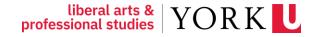

### **General Education requirements**

To see the General Education Course list:

> Go to the <u>York Courses Website</u>

> Select *General Education Courses* 

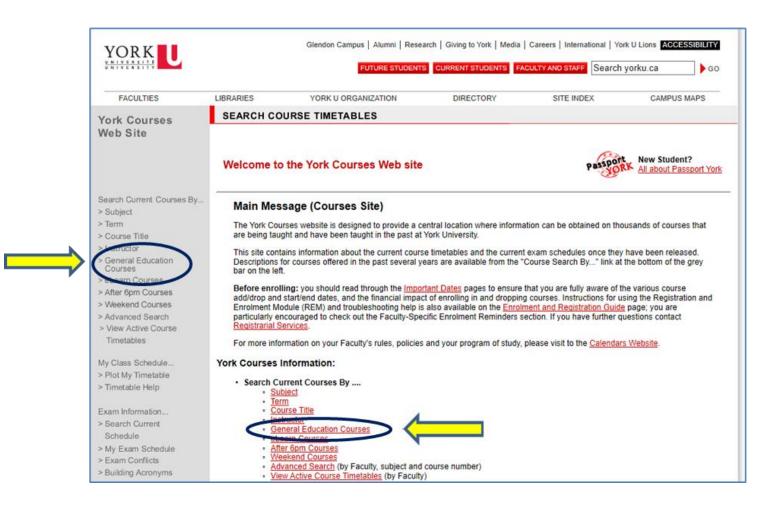

### Outside the Major & Free Choice credits

#### > Outside the Major

Outside the Major credits must be taken in another academic discipline, i.e., a subject different from the major.

#### > Free Choice

Free Choice credits can be taken within or outside the major discipline

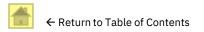

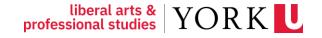

### **Upper-Level requirements**

#### > Honours Bachelor of Arts (120 credits)

At least **36 credits** at the 3000 or 4000 level, including at least **18 credits** at the 4000 level, of which **12 credits** at the 4000 level must be in the major.

### > Bachelor of Arts (90 credits)

At least **18 credits** at the 3000 or 4000 level, of which **12 credits** must be in the major.

- 1000 level = 1st year courses
- 2000 level = 2nd year courses
- 3000 level = 3rd year courses
- 4000 level = 4th year courses

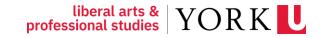

### **Grade Point Average (GPA)**

#### Honours BA (120 credits)

Students are expected to maintain a **minimum\* grade point average of 5.0 ("C+")** throughout their 120-credit honours program.

#### > BA (90 credits)

Students are expected to maintain a **minimum\* grade point average of 4.0 ("C")** throughout their 90-credit bachelor program.

\*For more information about Academic Decisions and standards, please visit the <u>LA&PS Academic Decisions website</u>.

| Grade<br>Point<br>Value |   |
|-------------------------|---|
| A+                      | 9 |
| A                       | 8 |
| B+                      | 7 |
| В                       | 6 |
| C+                      | 5 |
| с                       | 4 |
| D+                      | 3 |
| D                       | 2 |
| E                       | 1 |
| F                       | 0 |

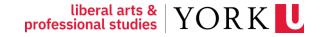

### Graduation

#### > Honours Bachelor of Arts (Hons BA)

To graduate in an Honours BA program, students must successfully complete (i.e., pass) at least 120 credits which meet Faculty of Liberal Arts and Professional Studies degree and program requirements. *The cumulative grade point average (CGPA) must be at least 5.00.* 

#### > Bachelor of Arts (BA)

To graduate in a BA program, students must successfully complete (pass) at least 90 credits that meet the Faculty's degree and program requirements with a cumulative grade point average (CGPA) of at least 4.00.

### > Application for Graduation

If you are in the last term of your program and expect to graduate, **you must** <u>apply to graduate</u>. When you apply, the Degree Audit Office will evaluate your eligibility to graduate.

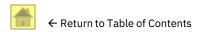

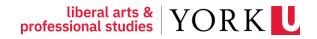

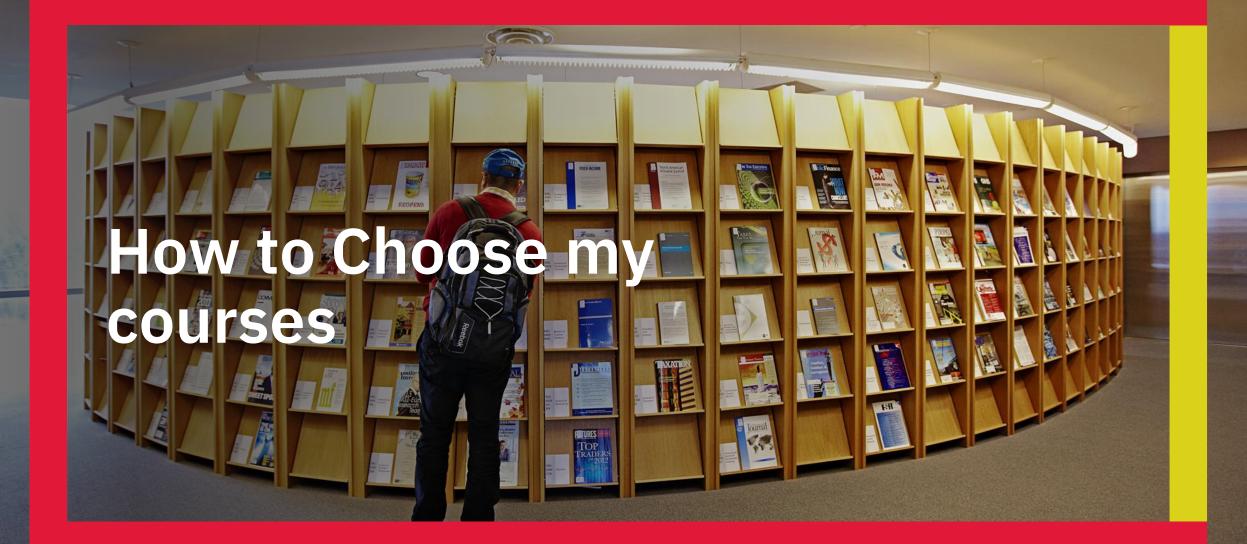

• Go to the <u>Registrar's Office website</u>

Select Search Course Timetables

This will take you to the York Courses website.

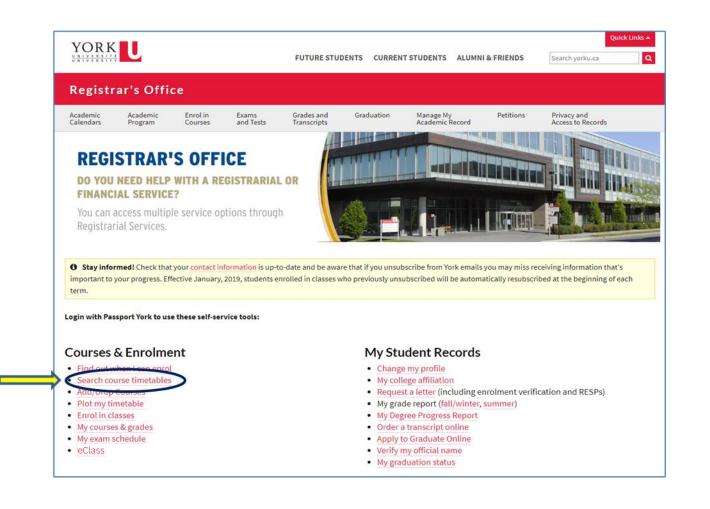

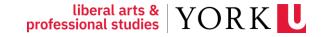

Glendon Campus | Alumni | Research | Giving to York | Media | Careers | International | York U Lions ACCESSIBILITY YORK CURRENT STUDENTS FACULTY AND STAFF Search yorku.ca FUTURE STUDENTS GO On the York Courses Website: FACULTIES LIBRARIES YORK U ORGANIZATION DIRECTORY SITE INDEX CAMPUS MAPS SEARCH COURSE TIMETABLES **York Courses** Web Site > Step 1: New Student? Welcome to the York Courses Web site All about Passport York Search current courses by *Subject* Current Courses By.. Main Message (Courses Site) The York Courses website is designed to provide a central location where information can be obtained on thousands of courses that are being taught and have been taught in the past at York University. Course Title > Instructor This site contains information about the current course timetables and the current exam schedules once they have been released. > General Education Descriptions for courses offered in the past several years are available from the "Course Search By..." link at the bottom of the grey Courses bar on the left. > eLearn Courses Before enrolling: you should read through the important Dates pages to ensure that you are fully aware of the various course > After 6pm Courses add/drop and start/end dates, and the financial impact of enrolling in and dropping courses. Instructions for using the Registration and > Weekend Courses Enrolment Module (REM) and troubleshooting help is also available on the Enrolment and Registration Guide page; you are > Advanced Search particularly encouraged to check out the Faculty-Specific Enrolment Reminders section. If you have further questions contact Registrarial Services. > View Active Course Timetables For more information on your Faculty's rules, policies and your program of study, please visit to the Calendars Website My Class Schedule. York Courses Information: > Plot My Timetable ourses By > Timetable Help Subject Exam Information... Course Title Instructor > Search Current General Education Courses Schedule eLearn Courses > My Exam Schedule After 6pm Courses > Exam Conflicts Weekend Courses Advanced Search (by Faculty, subject and course number)
 View Active Course Timetables (by Faculty) > Building Acronyms > Deferred Exams: FAQ My Class Schedule ... > Religious · Plot My Timetable Timetable Help Observances Exam Information ... Search Current Schedule Historical Course Search My Exam Schedule > Faculty, Subject, Exam Conflicts Building Acronyms Number

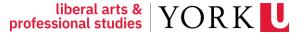

> Step 2:

- Select *Session*: Fall/Winter 2024-2025
- Highlight the Subject you want (e.g., ECON - Economics)
- Click on Search Courses

|                          |                 | Glendon Campus   Alumni   Res                                                 |             |            |                                        |
|--------------------------|-----------------|-------------------------------------------------------------------------------|-------------|------------|----------------------------------------|
| FACULTIES                | LIBRARIES       | YORK U ORGANIZATION                                                           | DIRECTORY   | SITE INDEX | CAMPUS MAPS                            |
|                          |                 | OURSE TIMETABLES                                                              |             |            | 0.000 0000000                          |
| ork Courses<br>/eb Site  |                 |                                                                               |             |            |                                        |
|                          | Search Cu       | rrent Courses by Subject                                                      |             | Passport   | New Student?<br>All about Passport Yor |
| earch Current Courses By |                 | Ninter 2023-2024 🔺                                                            |             |            |                                        |
| Subject                  | Sum             | mer 2024                                                                      |             |            |                                        |
| erm<br>Course Title      |                 | Winter 2024-2025                                                              |             |            |                                        |
| Course Campus            |                 | A - Dramatic Arts - ( ED )                                                    |             |            |                                        |
| structor                 | DRC             | A - Drama & Creative Arts - (GL)                                              |             |            |                                        |
| eneral Education         |                 | T - Drama Studies - ( GL )<br>T - <del>Development Studies Graduate Pro</del> | arom ( GS ) |            |                                        |
| Courses                  |                 | N - Economics - (AP, GL, ED, GS, SB                                           |             |            |                                        |
| Learn Courses            |                 | E Foundations - ( ED )                                                        |             |            |                                        |
| fter 6pm Courses         |                 | R - French - (ED)                                                             |             |            |                                        |
| Veekend Courses          |                 | I - Integration - (ED)                                                        |             |            |                                        |
| dvanced Search           |                 | - Intermediate Senior - (ED)<br>- Junior Intermediate - (ED)                  |             |            |                                        |
| /iew Active Course       |                 |                                                                               | *           |            |                                        |
| ïmetables                | Course Cath     | olic Education Centre                                                         |             |            |                                        |
| Class Schedule           | Campus: Glen    |                                                                               |             |            |                                        |
| lot My Timetable         | (Optional) Keel |                                                                               |             |            |                                        |
| imetable Help            | Mark            | ham                                                                           |             |            |                                        |
| Interable help           |                 | ampus                                                                         |             |            |                                        |
| am Information           |                 | eca at York                                                                   |             |            |                                        |
| earch Current            | Toro            | nto Metropolitan Univ                                                         |             |            |                                        |
| Schedule                 |                 |                                                                               |             |            |                                        |
| ly Exam Schedule         |                 | -                                                                             |             |            |                                        |
| xam Conflicts            |                 |                                                                               |             |            |                                        |
| uilding Acronyms         | Sea             | arch Courses                                                                  |             |            |                                        |
| eferred Exams: FAQ       |                 |                                                                               |             |            |                                        |

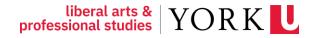

- > Step 3:
  - Find the course you want information about
  - E.g., AP/ECON 1530 3.00
  - To view the course description and schedule, click on the Fall/Winter 2024-2025 Course Schedule link.

| YORK                                  | FUT               | Glendon Campus   Alumni   Res<br>URE STUDENTS CURRENT STUDEN | earch   Giving to York   Media   Careers   In<br>ITS FACULTY AND STAFF Search yorku.ca | ·                                                |
|---------------------------------------|-------------------|--------------------------------------------------------------|----------------------------------------------------------------------------------------|--------------------------------------------------|
| FACULTIES                             | LIBRARIES         | YORK U ORGANIZATION                                          | DIRECTORY SITE                                                                         | INDEX CAMPUS MAPS                                |
| York Courses<br>Web Site              | SEARCH COUR       | SE TIMETABLES                                                |                                                                                        |                                                  |
|                                       | Current Cours     | es Search Results                                            |                                                                                        | Passport New Student?<br>All about Passport York |
| Search Current Courses By             | Course            | Title                                                        | Course Description and Schedule                                                        | General Education Details                        |
| Subject                               | AP/ECON 1000 3 00 | Introduction to Microeconomics                               | Fall/Winter 2024-2025 Course Schedule                                                  | Sonoral Education Dotails                        |
| Term                                  |                   | Microeconomics for Managers                                  | Fall/Winter 2024-2025 Course Schedule                                                  |                                                  |
| Course Title<br>Course Campus         | GL/ECON 1000 3.00 | Éléments d'économique : l'<br>analyse microéconomique        | Fall/Winter 2024-2025 Course Schedule                                                  |                                                  |
| nstructor<br>General Education        | GL/ECON 1000 3.00 | Introduction to Economics:<br>Microeconomics                 | Fall/Winter 2024-2025 Course Schedule                                                  |                                                  |
| Courses                               | AP/ECON 1010 3.00 | Introduction to Macroeconomics                               | Fall/Winter 2024-2025 Course Schedule                                                  |                                                  |
| eLearn Courses                        | SB/ECON 1010 3.00 | Macroeconomics for Managers                                  | Fall/Winter 2024-2025 Course Schedule                                                  |                                                  |
| After 6pm Courses<br>Weekend Courses  | GL/ECON 1010 3.00 | Éléments d'économique :<br>l'analyse macroéconomique         | Fall/Winter 2024-2025 Course Schedule                                                  |                                                  |
| Advanced Search<br>View Active Course | GL/ECON 1010 3.00 | Introduction to Economics:<br>Macroeconomics                 | Fall/Winter 2024-2025 Course Schedule                                                  |                                                  |
| Timetables                            | AP/ECON 1280 3.00 | Principles of Risk Management<br>and Insurance               | Fall/Winter 2024-2025 Course Schedule                                                  |                                                  |
| Plot My Timetable                     | AP/ECON 1530 3.00 | Incoductory Mathematical<br>Economics I                      | Fall/Winter 2024-2025 Course Schedule                                                  |                                                  |
| limetable Help                        | AP/ECON 1540 3.00 | Introductory Mathematical<br>Economics II                    | Fall/Winter 2024-2025 Course Schedule                                                  |                                                  |
| am Information                        | GL/ECON 1680 6.00 | Modern Economic History: A<br>Canadian Perspective           | Fall/Winter 2024-2025 Course Schedule                                                  |                                                  |
| Search Current                        | GL/ECON 1950 3.00 | Mathematics of Investment I                                  | Fall/Winter 2024-2025 Course Schedule                                                  |                                                  |
| Schedule                              | SB/ECON 2000 3.00 | Applied Macroeconomics                                       | Fall/Winter 2024-2025 Course Schedule                                                  |                                                  |
| /ly Exam Schedule                     | GL/ECON 2100 6.00 | Microeconomic Theory                                         | Fall/Winter 2024-2025 Course Schedule                                                  |                                                  |
| Exam Conflicts                        | GL/ECON 2200 6.00 | La théorie macroéconomique                                   | Fall/Winter 2024-2025 Course Schedule                                                  |                                                  |
| Building Acronyms                     | GL/ECON 2200 6.00 | Macroeconomic Theory                                         | Fall/Winter 2024-2025 Course Schedule                                                  |                                                  |
| Deferred Exams: FAQ<br>Religious      | AP/ECON 2300 3.00 | Intermediate Microeconomic<br>Theory I                       | Fall/Winter 2024-2025 Course Schedule                                                  |                                                  |
| Observances                           | AP/ECON 2350 3.00 | Intermediate Microeconomic<br>Theory II                      | Fall/Winter 2024-2025 Course Schedule                                                  |                                                  |

liberal arts & YORK

#### > Step 4:

### Read and understand the course description

Please note that only AP/ECON courses will satisfy ECON Major/Minor credit requirements.

For Example:

|         | Course  | code     | Course title                        |
|---------|---------|----------|-------------------------------------|
| AP/     | ECON 1  | 530 3.00 | Introductory Mathematical Economics |
|         |         |          |                                     |
| Faculty | Subject | Credits  |                                     |

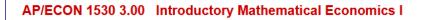

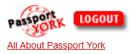

#### Course Description:

This course presents and analyzes a sequence of basic ideas, topics and problems arising in Economics. For each idea/topic/problem relevant mathematical ideas and techniques are recalled and/or derived so as to provide a deeper understanding of the Economic issue and how it can be resolved, if necessary. The notion of Quantity Demanded is first addressed by expressing quantity demanded as a linear function of price where both the slope and intercept embed important Economics ideas. This sequence leads naturally to the notion of Revenue (the product of quantity demanded and price) where nonlinear functions are analyzed using mathematical techniques that include derivatives. This sequence culminates with notions of prices that maximize revenue subject to a given demand function. A large number of such topic sequences involving univariate functions are examined. Prerequisite: Grade 12U Advanced Functions or equivalent. Prerequisites or corequisites: AP/ECON 1000 3.00 or AP/ECON 1010 3.00, or equivalent. Strongly recommended completion: high-school calculus or equivalent. No Credit Retained (NCR )NOTE: SC/MATH 1510 6.00 and/or SC/MATH 1520 6.00 may not be taken by any students who has passed or is currently enrolled in another university course in mathematics or statistics including AP/ECON 1530 3.00 and AP/ECON 1540 3.00. Course credit exclusions: SC/MATH 1013 3.00, SC/MATH 1515 6.00, SC/MATH 1513 6.00, SC/MATH 1530 3.00, SC/MATH 1530 3.00, GL/MODR 1930 3.00, SC/MATH 1930 3.00, GL/MODR 1930 3.00, SC/MATH 1930 3.00, GL/MODR 1930 3.00. Note: Acceptable course substitutes are available in the Calendar.

#### Language of Instruction:

English

> Also check *prerequisites, corequisites, course credit exclusions,* and *General Education eligibility*.

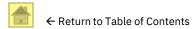

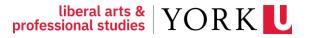

### **Reading the course timetable**

| <u>Please click h</u><br>Section Direc | tor: J B | arry Smit      | h                 |        |            |                                                                                                    |                                                                   |
|----------------------------------------|----------|----------------|-------------------|--------|------------|----------------------------------------------------------------------------------------------------|-------------------------------------------------------------------|
| Туре                                   | Day      | Start<br>Time  | Duration Location | Cat #  | Instructor | Notes/Additional Fees                                                                                                |                                                                   |
| LECT 01                                | W        | 14:30<br>14:30 | 120<br>60         | XXXXXX |            | This course or a portion of<br>this course will meet in<br>person in the location<br>assigned. <u>Course Outline</u> | The Notes provide<br>important information<br>about your classes. |

#### Terms

F (Fall) September to December W (Winter) January to April Y (Year) September to April SU (Summer) May to August

S1 (Summer Term 1) May to approximately end of June

S2 (Summer Term 2) Approximately end of June – August

professional studies VORK VERSITE VORK

#### Section

Some courses are offered at more than one time. Each Section (e.g., Section A, Section B) of each course is offered at a different time or location.

### LECT (Lecture)

A regularly scheduled course class time when everyone enrolled in the course attends. Typically, lectures are delivered by the Course Director (lead instructor).

### TUTR (Tutorial)

A regularly scheduled course class time when a smaller "break out" group of students can discuss material from the lecture in a more informal setting.

Tutorials may be led by a graduate student or teaching assistant.

### **Reading the course timetable**

#### > Days:

M = Monday T = Tuesday W = Wednesday R = Thursday F= Friday S = Saturday

U = Sunday SU = Saturday & Sunday

### > Start Times:

Examples: 8:30 = 8:30AM 13:00 = 1PM 17:30 = 5:30PM

### > Duration (shown in minutes):

Examples: 60 = 60 mins (1 hour) 90 = 90 mins (1.5 hours) 120 = 120 mins (2 hours)

### > Location:

No location will be stated if the course is delivered online; check for updates

### **>** CAT #:

Each course enrolment option has a unique identifying "Catalogue Number", commonly known as the 'Cat #'

> For more information, please visit the <u>Undergraduate Enrolment and Registration Guide</u>.

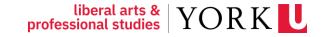

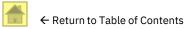

### **Using the Visual Schedule Builder**

The <u>VSB</u> is a tool that helps you plan your schedule.

### Visual Schedule Builder

Visual Schedule Builder (VSB) is an online self-serve tool that helps plan your course schedule. It lets you graphically view schedule options and create a timetable based on the courses and times that work best for you. VSB arranges selected courses into conflict-free timetable options and displays them in an easy-to-read weekly schedule.

#### Please note:

VSB does not register you in courses. It helps you create an optimal course schedule plan. You then use it enrol in courses through the **Registration and Enrolment Module (REM)**.

VSB does not replace academic advising or degree auditing. It cannot check prerequisites or financial / enrolment blocks that may prevent enrolment in the courses you select.

| Courts Martine 786, Instruction,                                          | Select                                                       | Print schedule                       |                                                                                                    |        |           |      |       |      |      | ian   | preferen   | She                                          | ire).          | B     |
|---------------------------------------------------------------------------|--------------------------------------------------------------|--------------------------------------|----------------------------------------------------------------------------------------------------|--------|-----------|------|-------|------|------|-------|------------|----------------------------------------------|----------------|-------|
| SC-BIOL-1000-3.00-EN<br>Biology I - Cells, Molecular Biology and          | Keele Select X<br>Genetics<br>Al forms (2)<br>Al factors (8) |                                      | •                                                                                                    | G<br>⊯ | ener<br>¢ | ated | Res   | ults | 4    |       | C Onlà     | schedul<br>lasses (-<br>se classe<br>ampus c | -)<br>14 (~?)) | ining |
| Try all classes (101)<br>Description: An introduction to major unifying o | encepts ar Show More                                         | SC-BIOL-1000-3.00-EN                 |                                                                                                    | -      | Ret       | Ter  | Wed   | The  | -    |       | ian Tan    | Wed                                          | The            | 10    |
| SC-CHEM-1000-3.00-EN                                                      | Revie Select. X                                              | Biology I - Cells, Molec<br>Genetics | ular Biology and                                                                                                    | 8      |           |      |       | 強    |      | 8=    |            |                                              |                |       |
| Chemical Structure                                                        | All Terms (2)                                                | Term F: Section                      | A DEA                                                                                                    | 10 *   |           |      |       | TRAT |      | 10 -  | * <u>e</u> | -                                            | "原             |       |
| Try all cleanes (71)                                                      |                                                              | Seats: Availance                     | And set of the local                                                                                                    | 11 *   | -         | de   | -     |      |      | 11 ** | -Case      |                                              | CONT           |       |
| Description: Introduction to chemistry with emp                           | shasis on L., Show More                                      | O LAN 15                             | stein                                                                                                    | 12 **  | 實         | dis. | 查     |      | 憲    | 12 17 |            |                                              |                |       |
| SC-BIOL-2020-3.00-EN                                                      | Koole Select. X                                              | Cat #.526X16                         | LSB 217<br>Tehmeena                                                                                                    | 1.     |           |      | Due a |      | 0.41 | 1 =   |            |                                              |                |       |
| Biochemistry                                                              | Al: Terms (2)                                                | Seats: Available                     | Chaudhry                                                                                                    | 2 *    | 15,820    |      | 富     | 1    | 調    | 2 =   |            |                                              |                |       |
| Tross Listed Courses: SC-BCHM-2020-3.00 EN                                | classes (2)                                                  | SC-CHEM-1000-3.00-E                  | and the second second se | 3 -    | 氲         | 富    |       |      |      | 3 =   |            |                                              |                |       |
| AP-ADMS-3707-3.00-EN                                                      | Keele Select X                                               | Term Fi<br>Section A: Lect           | Keele                                                                                                    | 4      |           |      |       |      |      | 4"    |            |                                              |                |       |
| Ethics: Society, the Environment and Di                                   | sasters                                                      | 01<br>Seats: Available               | Wittiam J Pietro;<br>Jennifer I-Ling Chen                                                                                                    | 6 .    |           |      |       |      |      | 6 *   |            |                                              |                |       |
|                                                                           | All Sectore (1)                                              |                                      | Kaole                                                                                                    | 7 -    |           |      |       |      |      | 7 =   |            |                                              |                |       |
| By a Description Explores ethical uncertainties asso                      | all citisses (1)                                             | Tutr 01<br>Seats: Available          | CLH L<br>William J Pietro:                                                                                                    |        |           |      |       |      |      | 8=    |            |                                              |                |       |

Access VSB with your Passport York login. Step-by-step instructions and tips for VSB are listed in the tabs below.

### \*NOTE: The VSB does NOT enrol you in your courses; it is a planner.

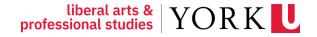

### **Building a Class Schedule**

Once you have decided on the course section to enrol in, note the Cat #

| Туре                                                                                                    | l lav      | Start<br>Time | Duration Location | Cat #  | Instructor | Notes/Additional Fees                                                                                                    |
|----------------------------------------------------------------------------------------------------|------------|---------------|-------------------|--------|------------|----------------------------------------------------------------------------------------------------|
| REMT 01                                                                                                    | W          | 8:30          | 180               | XXXXXX |            | This course will be<br>delivered remotely/online<br>with synchronous class<br>sessions: the delivery will<br>be on the Day(s) and Star<br>Time listed here. <u>Course</u> |
|                                                                                                    |            |               |                   |        |            | Outline                                                                                                    |
| lease click lease click lease | tor: Not A | vailable      |                   |        |            |                                                                                                    |
| erm W S<br>Please click I<br>Section Direc<br>Type                                                                                                    | tor: Not A |               |                   | Cat #  | Instructor | Notes/Additional Fees                                                                                                    |

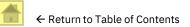

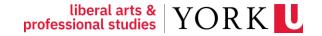

## How to Enrol in my courses

### It's Time to Enrol!

> Go to the <u>Registrar's Office website</u>

Click on Add/Drop Courses

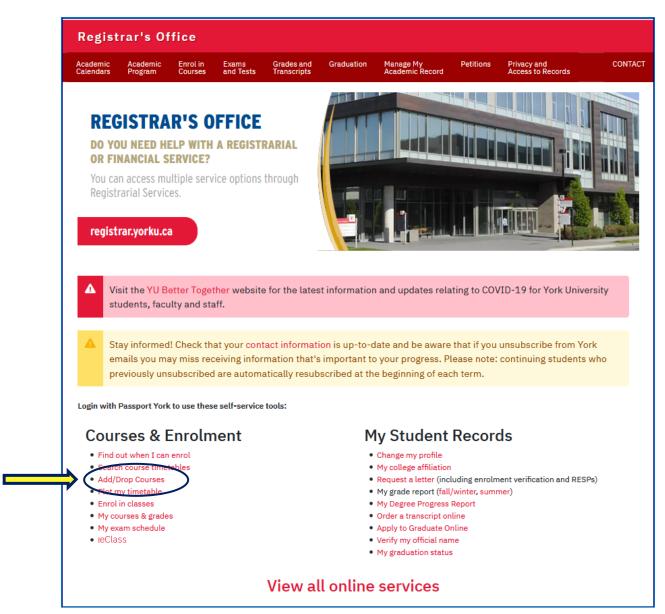

liberal arts & YORK

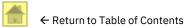

### **Login to Passport York**

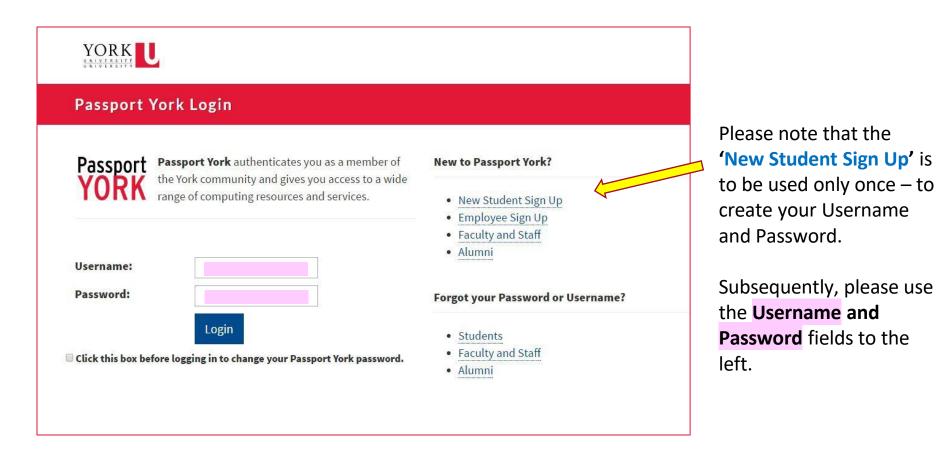

If you are experiencing issues with your Passport York please visit the <u>UIT Students Getting Started website</u>.

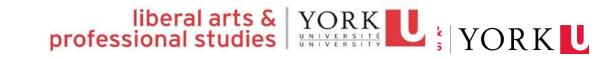

Enrol in courses through the *Registration* and *Enrolment Module* (REM).

- > Choose Academic Session:
  - Fall/Winter 2024-2025
- > Choose correct program:
  - Honours Bachelor: 120 credits
  - Bachelor: 90 credits

| Logged in as j ···<br>Course Timetable |
|----------------------------------------|
|                                        |
|                                        |
| Date and Time                          |
| Date and Time                          |
| Date and Time                          |
|                                        |
|                                        |
| ~                                      |
|                                        |
|                                        |
| _                                      |

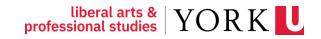

( CEA

### Please read and answer the questions that follow.

#### Please answer the following questions

Student Number

Since this is the first time that you have logged into REM for this academic session, you will now be asked a few questions. If you have any questions or concerns about the next several questions, please contact the REM Help Line at (416) 650-8160. After you have answered the questions, you may continue to enrol in courses.

#### **Tuition Fees Contract**

Your current status makes you eligible for regular or Canadian tuition fees.

Your enrolment/registration contract with this University requires that you verify this fee status information, that you agree to supply supporting documents on request, and that you agree to pay the fees assessed for your registration and/or enrolled courses.

Do you agree to this contract?

No O Yes

#### Student Code of Conduct Agreement

I acknowledge that I have an obligation to abide by York University's non-academic Student Code of Conduct and I understand that it is my responsibility to review the Student Code of Conduct found at <u>www.vorku.ca/scdr</u>.

Do you accept this agreement?

No O Yes

liberal arts & YORK

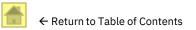

#### > Click on Add a Course

### **Enrolling in Courses**

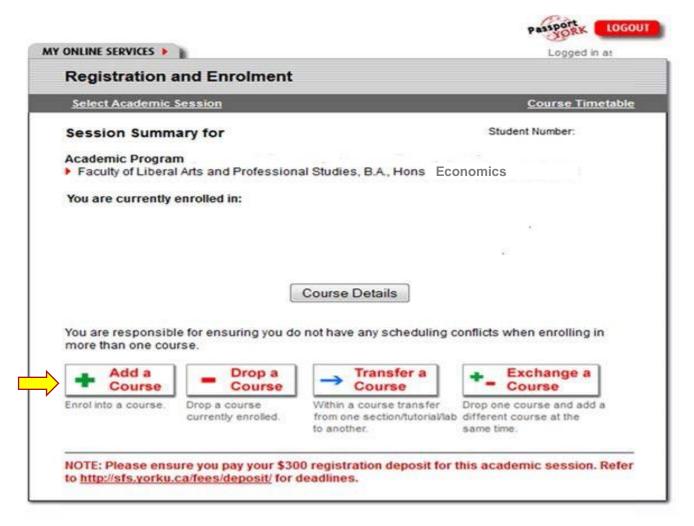

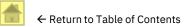

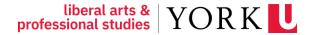

Enter the Cat # (Catalogue Number) of the course (including tutorial if applicable) you want to enrol in.

|                                                                                                    | YON                                 |
|----------------------------------------------------------------------------------------------------|-------------------------------------|
| AY ONLINE SERVICES 🕨 👔                                                                                                    | Logged in as                        |
| Registration and Enrolment                                                                                                    |                                     |
| Select Academic Session Summary                                                                                                    | Course Timetable                    |
| + Add A Course                                                                                                    | Student Number.                     |
| Please key in the 6 digit catalogue number for the course tha<br>Course. If you do not know the catalogue number, please refe<br>Add Course<br>You are currently enrolled in: |                                     |
| NOTE: Please ensure you pay your \$300 registration depos to <a href="http://sfs.yorku.ca/fees/deposit/">http://sfs.yorku.ca/fees/deposit/</a> for deadlines.                 | it for this academic session. Refer |
|                                                                                                    | CANCEL - GO BACK                    |

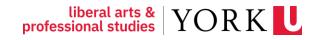

10G0UT

 Confirm this is the course (including section and tutorial, if applicable) that you want to enrol into.

> If so, click **Yes**.

|                    |                                | PASSORK COUDON   |
|--------------------|--------------------------------|------------------|
| MY ONLINE SERVICES |                                | Logged in as     |
| Registration       | and Enrolment                  |                  |
| Select Academic    | Session Session Summary        | Course Timetable |
| + Add A            | Course                         | Student Number:  |
| Please confirm th  | at you want to:                |                  |
| Add:               |                                |                  |
| Catalogue No:      | K77Y01                         |                  |
| Course:            | AP HUMA 1780 Cr=6.00 A Term:SU |                  |
| Title:             | Stories in Diverse Media       |                  |
|                    | Yes No                         |                  |
|                    |                                | CANCEL - GO BACK |

#### Please note that this is only an example.

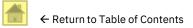

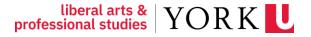

Contt Locour

> Success!

> However, please note...

| ONLINE SERVICES                                                |                                                                                            | Logged in as <b>us</b>             |
|----------------------------------------------------------------|--------------------------------------------------------------------------------------------|------------------------------------|
| Registration                                                   | and Enrolment                                                                              |                                    |
| Select Academi                                                 | <u>c Session</u> <u>Session Summary</u>                                                    | Course Timetable                   |
| + Add A                                                        | Course                                                                                     | Student Number:                    |
|                                                                |                                                                                            |                                    |
|                                                                | t the prerequisites, co-requisites, placemen<br>ped from the course. Please check with the |                                    |
| you may be dropp                                               |                                                                                            | departmental office if you require |
| you may be dropp<br>clarification.<br>Result:<br>Catalogue No: | ped from the course. Please check with the                                                 | departmental office if you require |
| you may be dropp<br>clarification.<br>Result:                  | ped from the course. Please check with the<br>The course has been successfully adde        | departmental office if you require |

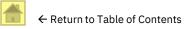

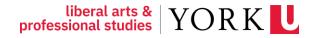

Goott . Locour

# **Enrolling in Courses**

- This is an example of an unsuccessful course addition.
- Please follow the instructions given if you still wish to enrol in the course.

| MY ONLINE SERVICES                 |                                                                                | Logged in as agdunca |  |  |
|------------------------------------|--------------------------------------------------------------------------------|----------------------|--|--|
| Registration                       | and Enrolment                                                                  |                      |  |  |
| Select Academic                    | <u>: Session</u> <u>Session Summary</u>                                        | Course Timetable     |  |  |
| + Add A                            | Course                                                                         | Student Number:      |  |  |
| Result:<br>Reason:                 | from the department has passed.<br>her information on receiving                |                      |  |  |
| Catalogue No:<br>Course:<br>Title: | T40W01<br>AP ANTH 1120 Cr=6.00.00 M Term:W<br>Making Sense of a Changing World |                      |  |  |
|                                    | Continue                                                                       |                      |  |  |

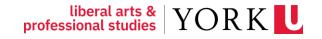

passport

LOGOUT

# **Changing Sections**

If you are enrolled in one section of a course and wish to transfer to another section of the same course, in the same term, use the "transfer" tab in the enrolment module.

| Select Academic                        | Session                                            | Course Timetab  |
|----------------------------------------|----------------------------------------------------|-----------------|
| Session Summ                           | nary for                                           | Student Number: |
| Academic Progra<br>Faculty of Libera   | m<br>II Arts and Professional Studies, B.A., Hons. | Economics       |
| You are currently                      | enrolled in:                                       |                 |
|                                        |                                                    |                 |
|                                        |                                                    | 2               |
| You are responsib<br>more than one cou | Drop a Transfer a                                  | Exchange a      |
| + Add a<br>Course                      | Course                                             |                 |

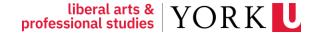

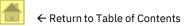

## **Enrolling in Courses**

If a course is 'reserved', means that the seats have been set aside for a specific academic category of student.

If you are enrolling in courses which are appropriate to your year level, major and/or minor, you will have a better chance of meeting the restrictions.

- > Contact the Department that directly oversees the course to ask for permission to enrol.
  - Example: A student interested in AP/HUMA 1780 6.00 would contact the HUMANITIES Department.
  - Look up the <u>Course Contact Directory</u> for contact information.
- > When you contact the department, you should have the following information ready:
  - Your student number
  - The Course Code
  - The Term
  - The Section Letter
  - The Tutorial Number (if applicable)
- > Note: Enrolment is based on course availability. You will be unable to enrol unless there is an available seat.

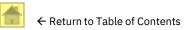

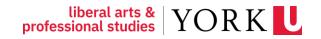

## **Plot your Timetable**

Once you have enrolled in all your courses, go to the York Courses Website.

Click on Plot My Timetable to make sure there are no conflicts.

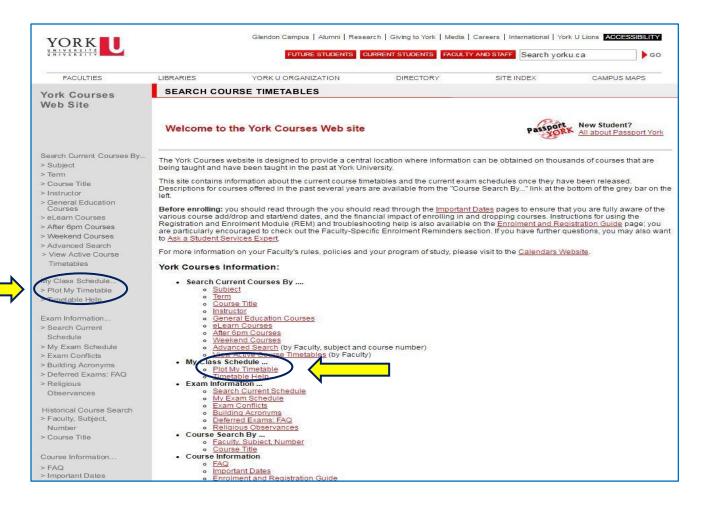

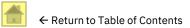

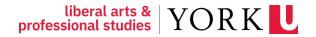

## **Plot your Timetable**

> Make sure there are **no conflicts** in your schedule.

Note: It is

your responsibility to notice and resolve

any conflicts.

| 11:00 - 11:30 |                                                                          |                                                       |                                                                         |                                    |  |
|---------------|--------------------------------------------------------------------------|-------------------------------------------------------|-------------------------------------------------------------------------|------------------------------------|--|
| 11:30 - 12:00 |                                                                          |                                                       |                                                                         |                                    |  |
| 12:00 - 12:30 |                                                                          |                                                       | ]                                                                       |                                    |  |
| 12:30 - 13:00 |                                                                          |                                                       | AP ITEC 1000 3.0                                                        |                                    |  |
| 13:00 - 13:30 |                                                                          |                                                       | Section M Term W<br>Lecture [CLH G ]                                    |                                    |  |
| 13:30 - 14:00 |                                                                          |                                                       |                                                                         |                                    |  |
| 14:00 - 14:30 |                                                                          |                                                       |                                                                         |                                    |  |
| 14:30 - 15:00 |                                                                          | AP FR 2100 6.0                                        |                                                                         | AP FR 2100 6.0                     |  |
| 15:00 - 15:30 | AP JP 2000 6.0<br>Section A Term Y<br>Language Classes [ <u>R</u> S537 ] | Section B Term Y<br>Language Classes [ <u>R</u> S122] | AP JP 2000 6.0<br>Section A Term Y<br>Language Classes [ <u>R</u> S537] | Section B Term Y                   |  |
| 15:30 - 16:00 |                                                                          |                                                       |                                                                         | Language Classes [ <u>R_</u> S122] |  |
| 16:00 - 16:30 |                                                                          | CONFLICT                                              |                                                                         |                                    |  |
| 16:30 - 17:00 | 4                                                                        | CONFLICT                                              |                                                                         |                                    |  |
| 17:00 - 17:30 |                                                                          | CONFLICT                                              |                                                                         |                                    |  |
| 17:30 - 18:00 |                                                                          | CONFLICT                                              |                                                                         |                                    |  |
| 18:00 - 18:30 |                                                                          | CONFLICT                                              |                                                                         |                                    |  |
| 18:30 - 19:00 |                                                                          | CONFLICT                                              |                                                                         |                                    |  |
| 19:00 - 19:30 |                                                                          |                                                       |                                                                         |                                    |  |

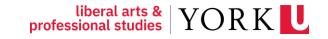

### What to do Next between today and the beginning of classes

### What's Next?

#### > Paying your Deposit

- > Your deposit is part of your tuition fees: it is not an additional fee. The deposit confirms your registration at York University and unlocks services you will need to prepare for the start of classes and continue through your courses.
- > For details, please visit the <u>Paying your Deposit website</u>.
- Since the deposit is part of your tuition, it will not appear as a separate charge on <u>Your Student Account</u> online statement.
- Please also note it will take approximately 4 business days to process most payments to the University. Processing times may be longer depending on the banking institution.

liberal arts & YOR

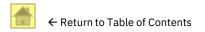

## How and When to Pay

#### > Payment Due Dates

Review the "Minimum payment due this month" and "Minimum payment due by" areas of your Student Account Online Statement to see if there is an amount owing and when you must pay it.

> Please visit the <u>Student Financial Services *How* & *When to Pay* website for payment details.</u>

> The <u>View & Understand Your Statement website</u> provides an explanation of your monthly statement.

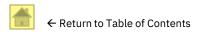

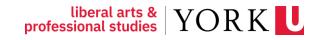

## Between now and when classes start

> Visit our <u>Admitted! What next?</u> website for new students in Economics.

- > Are you <u>Ready for First Year</u>?
- Familiarize yourself with the ECON, LA&PS, and Current Students websites as well as Important Dates and deadlines.
- > Check out the <u>Keele campus</u> virtually! Locate your classroom buildings on the map.
- Book an <u>In-Person or Virtual Keele Campus Tour</u>! Your tour guides are current students who will give you an insider's perspective (and some fun trivia!) on student life at York.
- > Learn more about the <u>YU-card</u> here.
- First day of Fall Term: Wednesday, Sep 4<sup>th</sup>, 2024

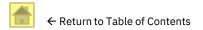

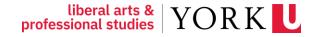

## **UIT Service Desk Counters**

UIT (University Information Technology) provides a range of services for York students including the course management system, e-mail, software downloads, help services, etc.

> If you are experiencing issues with your **Passport York**, please visit the <u>Students Getting Started website</u>.

- > Service counter:
  - main floor of the Steacie Science and Engineering building (136 Campus Walk)
- > For contact information, visit the <u>UIT Getting Help website</u>.

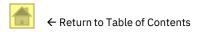

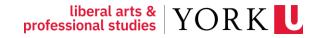

# How to Manage my progress toward graduation

WELCOME LEARNING COMMONS

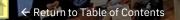

#### **Important Dates**

#### Important Dates: Undergraduate Sessional Dates

- Dates are updated for each session
- > Be aware of dates and deadlines!

| Registrar's Office    |                             |                     |                    |                           |            |                                                          |                                   |                                                                                        |         |
|-----------------------|-----------------------------|---------------------|--------------------|---------------------------|------------|----------------------------------------------------------|-----------------------------------|----------------------------------------------------------------------------------------|---------|
| Academi<br>Calenda    | ic Academic<br>rs Program   | Enrol in<br>Courses | Exams<br>and Tests | Grades and<br>Transcripts | Graduation | Manage My<br>Academic Record                             | Petitions                         | Privacy and<br>Access to Records                                                       | CONTACT |
| Tura                  |                             |                     |                    |                           | ()() = = = |                                                          |                                   |                                                                                        |         |
| Imb                   | portant D                   | ates fo             | or Fall (          | F), Yeai                  | (Y) and    | Winter (                                                 | w) Tern                           | 15                                                                                     |         |
| ∼ Se                  | essional Dat                | es                  |                    |                           |            |                                                          |                                   |                                                                                        |         |
|                       |                             |                     |                    | FA                        | LL         | YEAR                                                     |                                   | WINTER                                                                                 |         |
|                       | EVENT                       |                     |                    | (Т                        | ERM F)     | (TERM Y)                                                 |                                   | (TERM W)                                                                               |         |
|                       | Classes start               |                     |                    | Se                        | ptember 6  | Septembe                                                 | r 6                               | January 8                                                                              |         |
|                       | Last date to ann            | ounce comp          | onents of final    | grades Se                 | ptember 20 | Septembe                                                 | r 20                              | January 22                                                                             |         |
|                       | Fall Reading We             | ek <sup>1</sup>     |                    | 00                        | tober 7-13 | October 7                                                | -13                               |                                                                                        |         |
|                       | Last date to sub            | mit Fall term       | work               | De                        | cember 5   | December                                                 | 5                                 |                                                                                        |         |
|                       | Fall classes end            |                     |                    | De                        | cember 5   | on                                                       | N                                 |                                                                                        |         |
|                       | Fall Study Day <sup>2</sup> |                     |                    | De                        | cember 6   | ros UT                                                   | 0                                 |                                                                                        |         |
|                       | Fall examination            | s <sup>3</sup>      |                    | De                        | Da         | December                                                 | 7-20                              |                                                                                        |         |
|                       | Winter Reading              | Week <sup>1</sup>   |                    | mD                        | 16 -       | December<br>December<br>February 3<br>April 8<br>April 8 | 17-23                             | February 17-23                                                                         |         |
|                       | Last date to sub            | mit Winter te       | erm C              | Sam                       |            | April 8                                                  |                                   | April 8                                                                                |         |
|                       | Winter classes e            | nd <sup>4</sup>     |                    |                           |            | April 8                                                  |                                   | April 8                                                                                |         |
|                       | Winter Study Da             | ys <sup>2</sup>     |                    |                           |            | April 9                                                  |                                   | April 9                                                                                |         |
|                       | Winter examinat             | ions <sup>3</sup>   |                    |                           |            | April 10-2                                               | 5                                 | April 10-25                                                                            |         |
|                       | Notes                       |                     |                    |                           |            |                                                          | Tuesday, April<br>ds at nightfall | Passover begins at<br>sundown Tuesday, A<br>and ends at nightfall<br>Tuesday, April 30 |         |
| > Add/Drop Deadlines  |                             |                     |                    |                           |            |                                                          |                                   |                                                                                        |         |
| > Financial Deadlines |                             |                     |                    |                           |            |                                                          |                                   |                                                                                        |         |

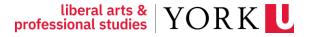

## **Important Dates – Refund Table**

| TERM<br>CODE | FULL REFUND<br>(UP TO AND<br>INCLUDING) | 10%<br>COURSE FEE<br>WITHHELD | 20%<br>COURSE FEE<br>WITHHELD | 60%<br>COURSE FEE<br>WITHHELD | NO REFUND<br>(ONWARD) |
|--------------|-----------------------------------------|-------------------------------|-------------------------------|-------------------------------|-----------------------|
| F            | Sept. 15                                | Sept. 16 - 22                 | Seconty                       | Sept. 30 - Oct. 6             | Oct. 7                |
| Y            | Sept. 15                                | Sept 16 - 22<br>Sept 16 - 22  | es 0111)                      | Sept. 30 - Oct. 6             | Oct. 7                |
| W            | Jan. 17                                 | JSamp.                        | Jan. 25 <b>-</b> 31           | Feb. 1 - Feb. 7               | Feb. 8                |

#### > Dropping or changing courses may cost money.

- Review the <u>Refund Table</u> corresponding to your program and term to see what penalties may apply.
- Note that you can exchange a course you are in for a different course. Using the feature to exchange a course performs the course add and course drop for you in one step. If you are not able to get into the second course successfully, e.g., if it is full, you will remain enrolled in the first course. If you are successful, the first course will be dropped. Because a successful exchange performs a course drop, exchanging a course may have a financial impact. Please refer to the refund table for the term in which you have enrolled to see what the financial impact will be.

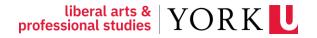

## Find out when you can enrol

#### for Summer 2025

#### > Go to the <u>Registrar's Office website</u>

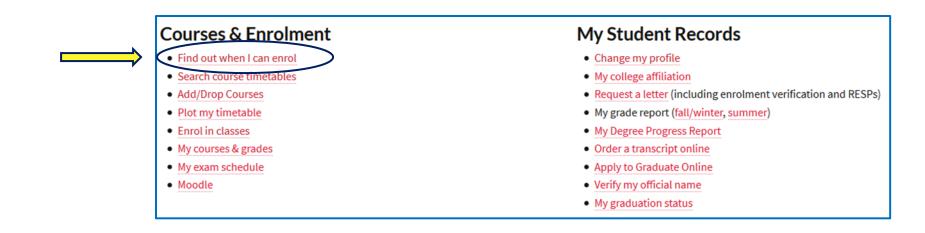

liberal arts & YORK

**Important:** Summer 2025 enrolment begins in the winter.

Check in Feb 2025 to see when your **enrolment window** opens, i.e., when you can start to enrol for Summer 2025.

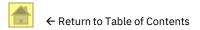

## Where to Go for Help

- The Department of Economics provides academic advising to all Economics majors: Financial and Business Economics (or FBEC), Business Economics (BUEC), and Economics (ECON).
- Advisors can assist with questions about your program and general degree requirements as well as other issues you may be encountering (e.g., academic penalties, transfer credits, petitions, program changes, as well as degree and general education requirements).
- > Visit the ECON Advising Hub for our collection of videos, FAQs, and infographics on important advising topics!
- > The <u>Economics Advising & Support website</u> explains the best way to reach an advisor!

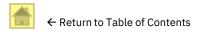

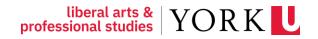

## We are here for you!

#### The University offers a variety of personal and academic supports for students.

**ECON Advising Hub** (login with your Passport York)

> LA&PS International Students

- Learning Commons
- > <u>The Writing Centre</u>
- > Student Accessibility Services (SAS)
- Student Counselling, Health & Well-being
- > York International

Student Community & Leadership Development videos

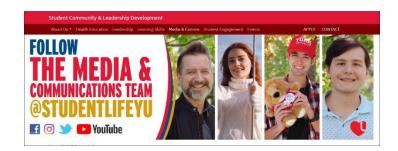

- > ESL Open Learning Centre (open to all students)
- LA&PS Fund Your Studies

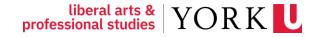

## Welcome to York University!

Here's how you can reach us if you have any questions.

For Undergraduate Program Enquiries:

Phone: 416-736-5083

Email: lapsecon@yorku.ca

Program Advising: Advising & Support

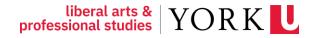